# **Website Best Practices**

WEBMARKETING@CREIGHTON.EDU SEPTEMBER 2016

### **Content**

#### WEB BEST PRACTICES

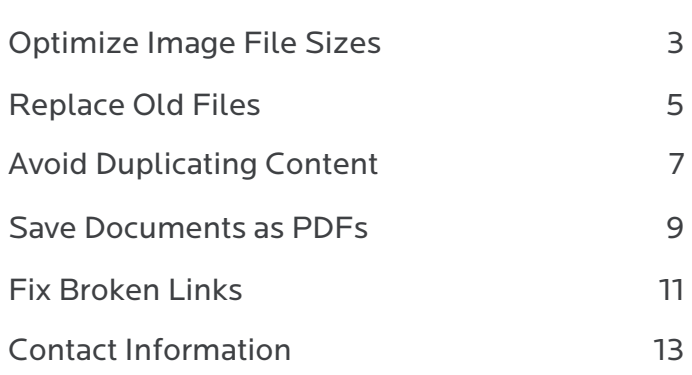

CONTENT

# **Optimize Image File Sizes**

### **WHY IT MATTERS**

- Images with large file sizes take longer to load for users
- This creates a bad user experience. According to a study: "1 in 4 visitors would abandon the website if it takes more than 4 seconds to load" 1
- Long loading times makes Creighton appear lower in search engine results
- All photos for web use should be less than 1 MB
- Image sizes should preferably be less than 600 KB
- There is a trade off between image quality and image size, we still want quality images

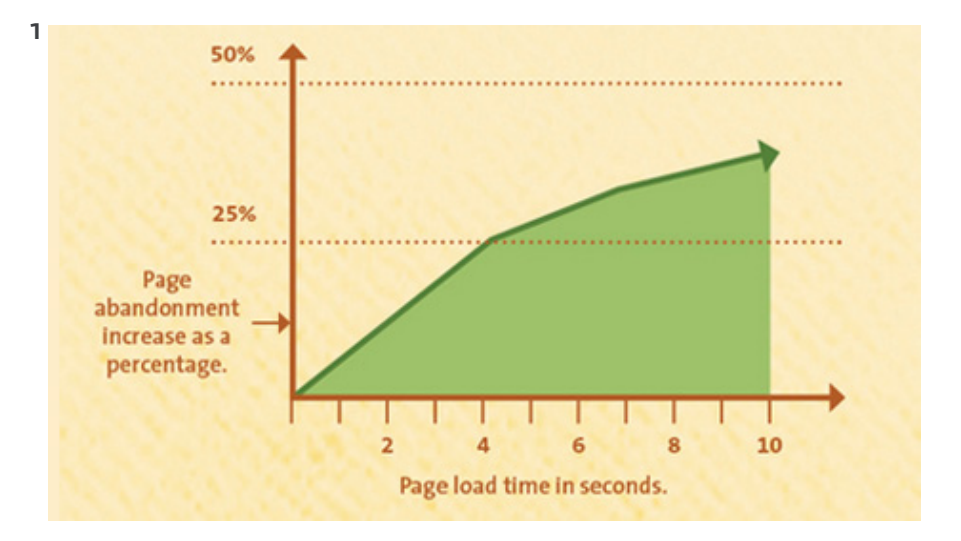

# **Optimize Image File Sizes**

### **HOW TO DO IT**

Using image editing program (such as Adobe Photoshop)

- Use approved image dimensions where possible
- Set the image quality to a maximum of 72 dpi
- Save image as a JPEG/.JPG,.PNG or .GIF
- There is a easy "Save for Web" option in Adobe Photoshop, this is either File > Export > Save for web or File > Export > Save for web
- Include a descriptive file name and image title. This helps with accessibility

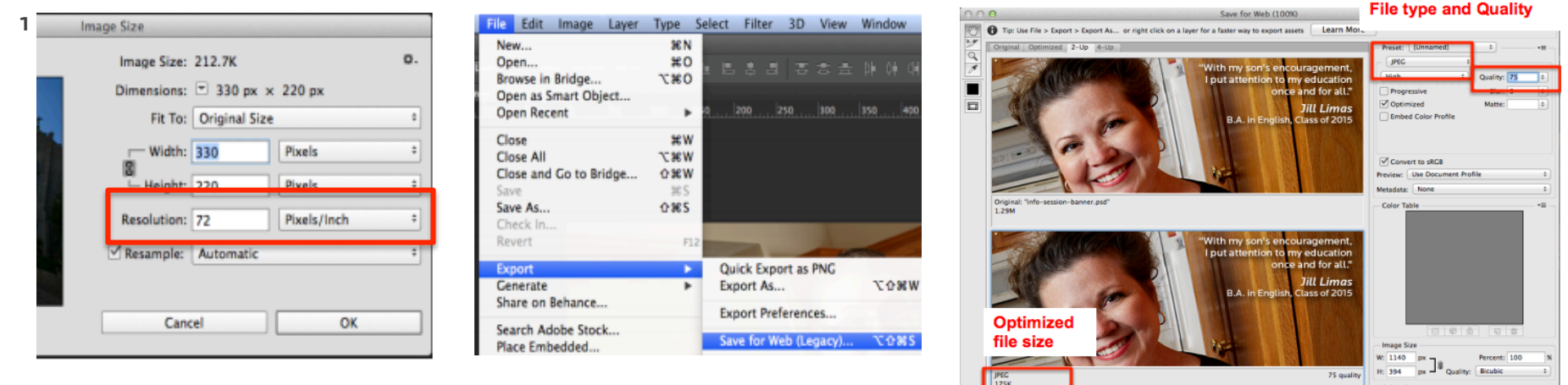

### **ALSO TRY**

• Using a free tool (compressor.io, optimizilla.com, imageoptimizer.net)

<sup>1</sup> Adobe Photoshop CC 2014

# **Replace Old Files**

### **WHY IT MATTERS**

- When you need to replace an outdated file with the most recent version, you should not keep the old file
- Having the old file live will mean that users can find the old file in search engine results pages
- This can misinform and frustrate them

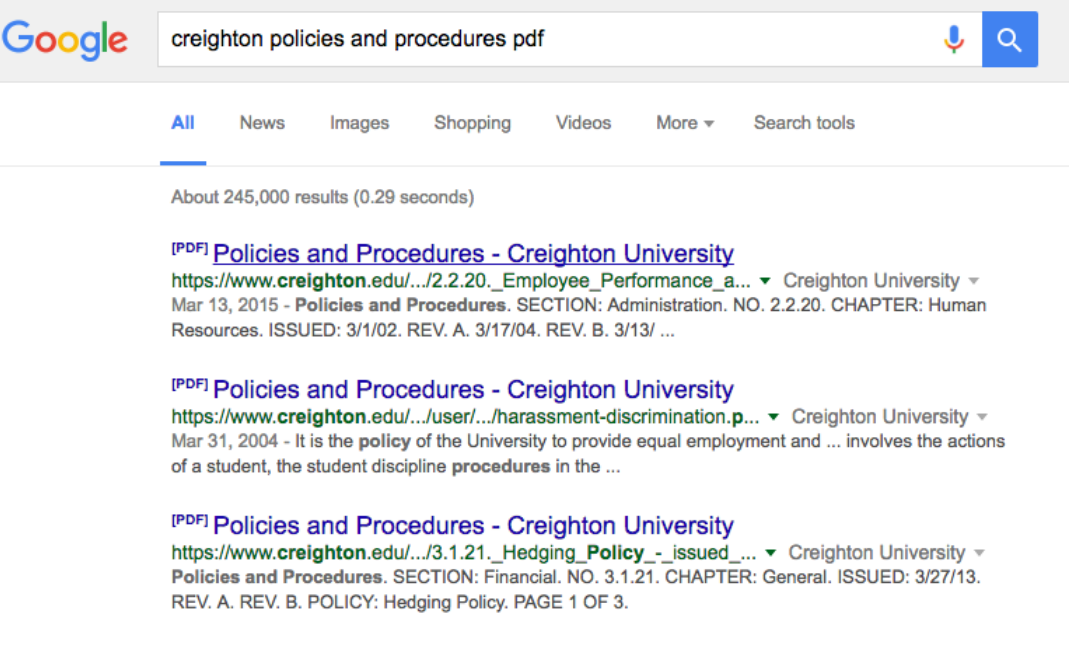

# **Replace Old Files**

### **HOW TO DO IT**

- You should always delete the old file after uploading the new one
- The best way to do this is to overwrite the old file with the newer version
- The new version should have the same spelling
- This will delete the old file from the site and update the links
- The old file will no longer appear in search engine results (this can take some time)
- If you are not sure how to do this, contact webmarketing@creighton.edu for help

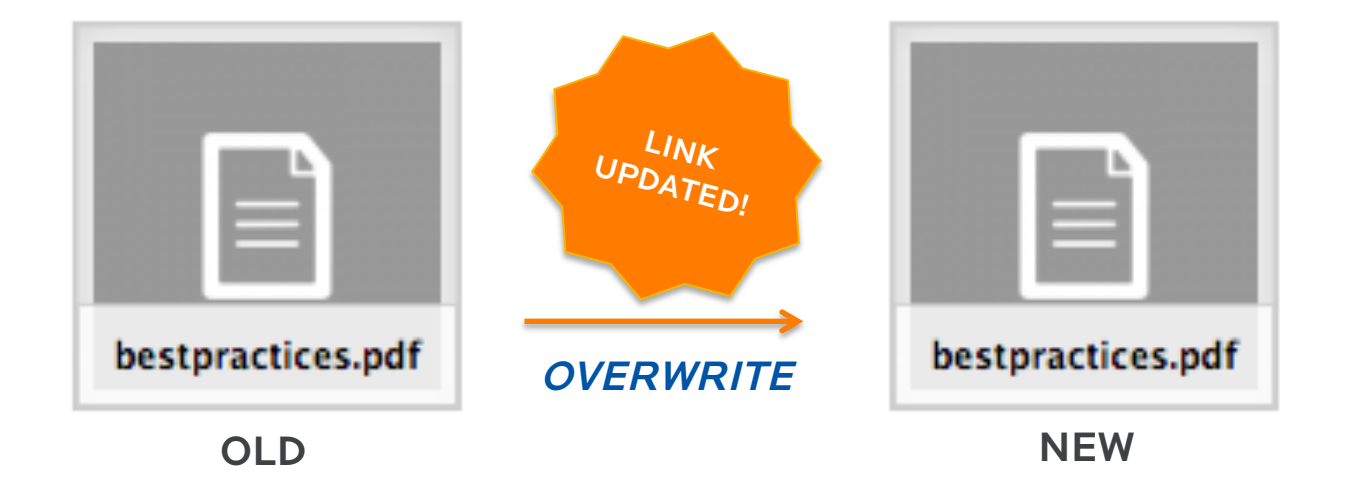

# **Avoid Duplicating Content**

### **WHY IT MATTERS**

- If a website has the same content in multiple places, then search engines will show that site lower down on their results pages
- Also, it is hard to keep all the information up to date if it appears in multiple places
- It can be especially confusing for users to see the same content in different places, especially if there are minor differences between them

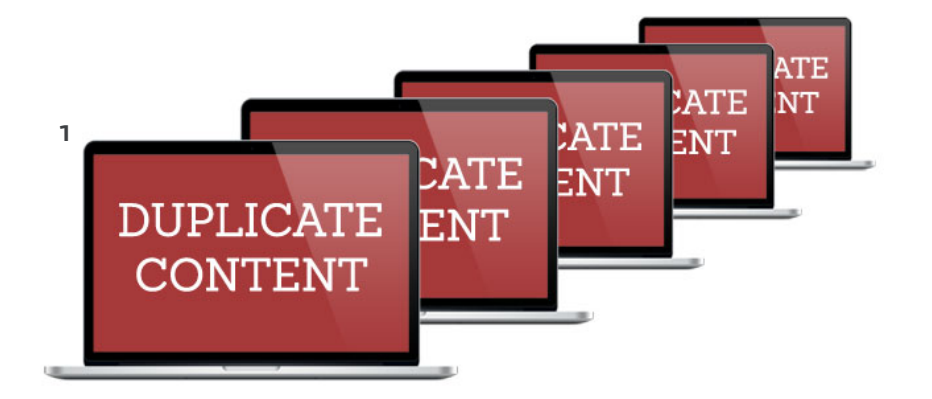

#### <sup>2</sup> How a Search Engine Determines **Duplicate Content**

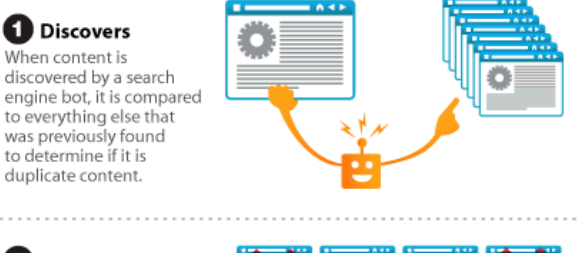

<sup>2</sup> Discards First, it discards any page that comes from link farms, MFA sites or blacklisted IPs.

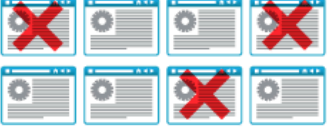

#### **B** Dissects

Next, it dissects each page looking at inbound links, link juice and the quality of the sites from which each link originates.

**4** Determines Lastly, by reviewing the time of discovery and

which page it considers to be the originator of the content.

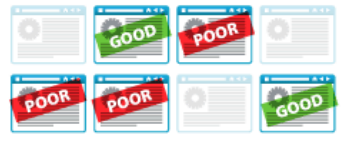

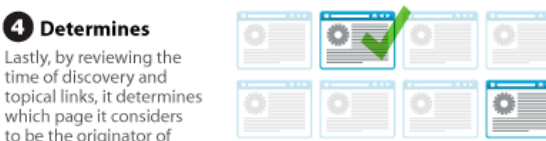

<sup>1</sup> https://www.logodesign.co.uk/ , 2 http://www.audiencebloom.com/

# **Avoid Duplicating Content**

### **HOW TO DO IT**

- Keep the content in one location and link to it in multiple places
- This means that there is only one place to update content

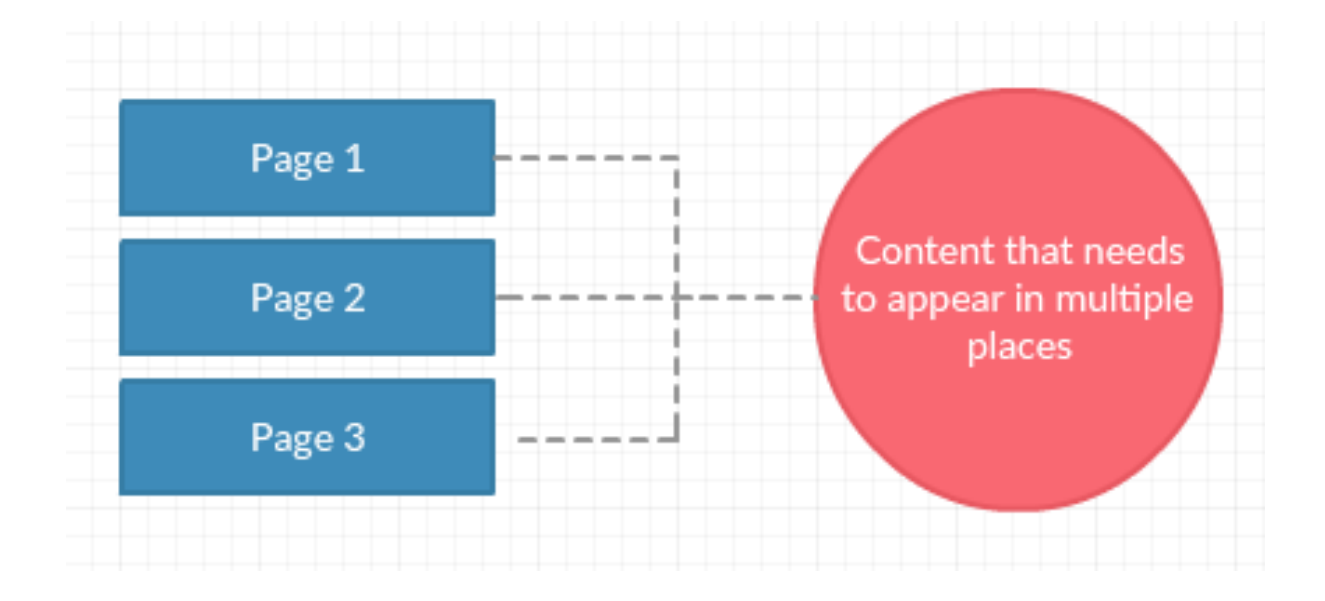

# **Save Documents as PDFs**

### **WHY IT MATTERS**

- Easy to make
- More secure
- Can sometimes be a smaller size
- The format is ubiquitous and has been adopted throughout the world
- A PDF displays the exact same content and layout no matter which operating system, device or software application it is viewed on
- For example, not everyone has Microsoft Word on their computer, but they should be able to open a PDF

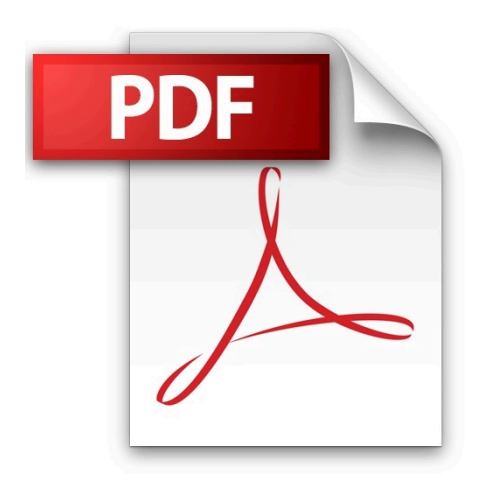

# **Save Documents as PDFs**

### **HOW TO DO IT**

• Save your document in .pdf format

#### **ALSO TRY**

• Downloading a free tool (cutepdf.com)

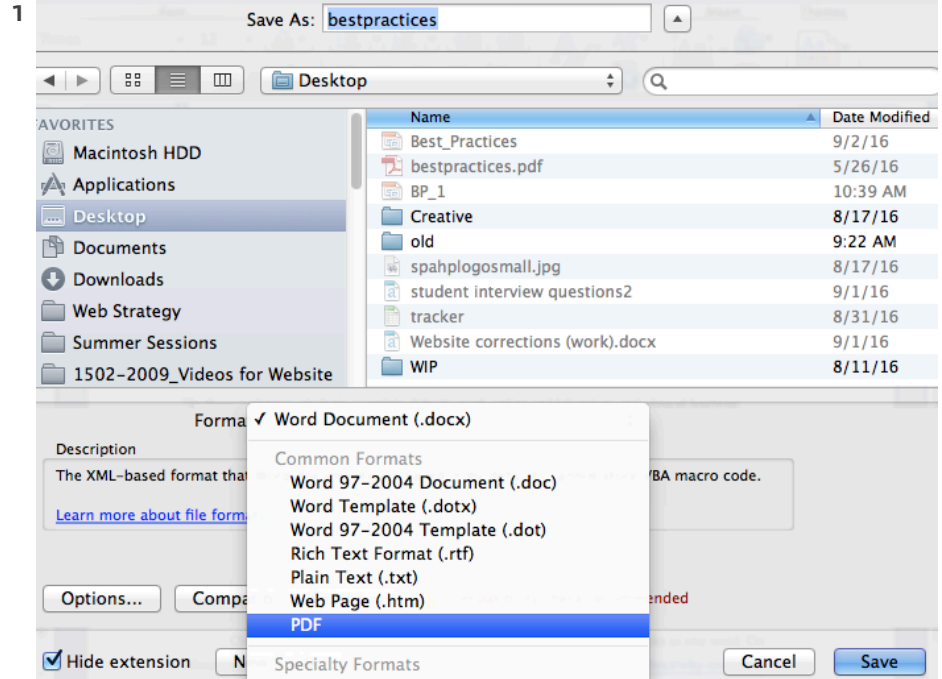

1 Microsoft Word for Mac 2011

# **Fix Broken Links**

### **WHY IT MATTERS**

- A broken link is when the user tries to access a page or file that does not exist
- This usually happens when the file or page has been moved, deleted or renamed
- It also happens when an incorrect URL or web address is entered
- Google and other search engines looks for broken links, the more there are, the more 'unhealthy' they see the site
- 'Unhealthy sites' appear lower on search engine results pages
- It is also frustrating for users as they cant find what they are looking for

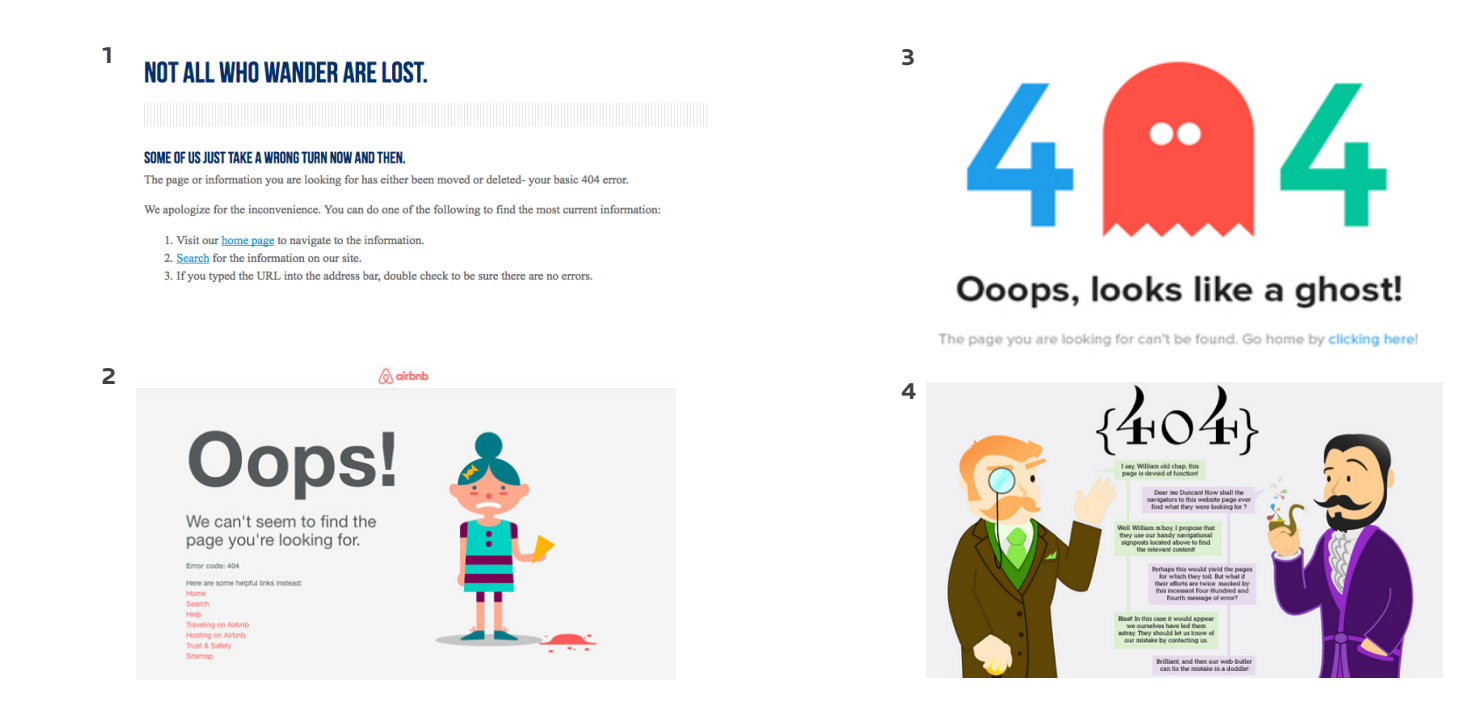

<sup>1</sup> www.creighton.edu,<sup>2</sup> https://www.airbnb.com/ , <sup>3</sup> http://www.webdesigndev.com/ , <sup>4</sup> https://www.distilled.net/

# **Fix Broken Links**

### **HOW TO DO IT**

- Update the broken link on the page to the correct link
- E-mail webmarketing@creighton.edu and request a link check. We will then send you a list of any broken links

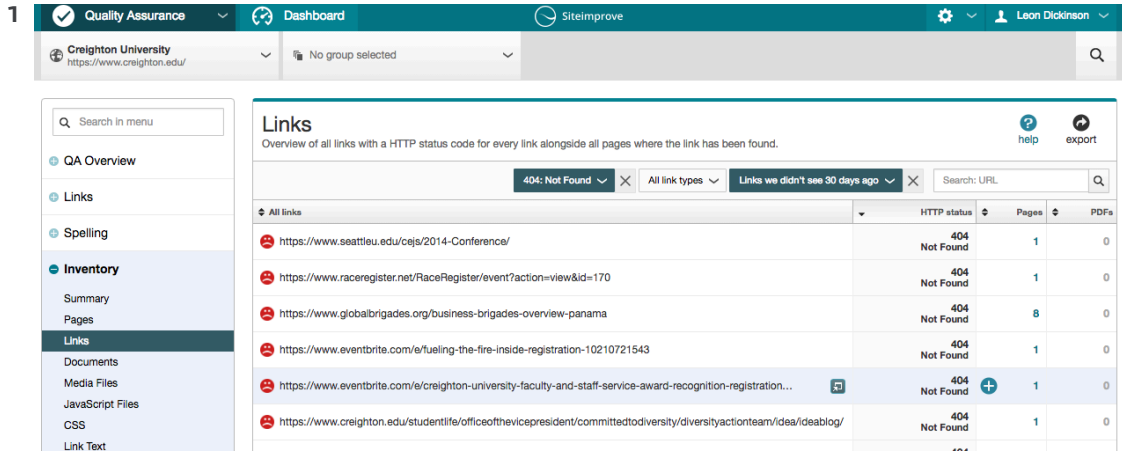

<sup>1</sup> http://siteimprove.com/

CREIGHTON UNIVERSITY WEB BEST PRACTICES

## **Contact Information**

Please email webmarketing@creighton.edu with any questions.

More information can be found at: CREIGHTON.EDU/UCOM/WEBSTRATEGY